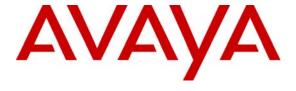

Avaya Solution & Interoperability Test Lab

# Application Notes for the Tel Control, Inc. iPSAP Workstation with Avaya Communication Manager and Avaya Application Enablement Services – Issue 1.0

#### **Abstract**

These Application Notes describe a compliance-tested configuration comprised of Avaya Communication Manager, Avaya Application Enablement Services, Avaya IP Telephones, and the Tel Control, Inc. (TCI) iPSAP Workstation. The iPSAP Workstation is the component of the TCI iPSAP E-911 solution that allows a 911 calltaker to operate a physical telephone and view caller Automatic Numbering Identification (ANI) and Automatic Location Identification (ALI) information through a graphical user interface (GUI). The iPSAP Workstation uses the Device and Media Control Application Programming Interface of Avaya Application Enablement Services to share control of a physical telephone and receive the same terminal and first party call control information received by the physical telephone. During compliance testing, simulated inbound 911 calls were successfully answered on Avaya IP Telephones that were controlled by iPSAP Workstations. Information in these Application Notes has been obtained through compliance testing and additional technical discussions. Testing was conducted via the Developer *Connection* Program at the Avaya Solution and Interoperability Test Lab.

### 1. Introduction

These Application Notes describe a compliance-tested configuration comprised of Avaya Communication Manager, Avaya Application Enablement Services, Avaya IP Telephones, and the Tel Control, Inc. (TCI) iPSAP Workstation. The iPSAP Workstation is intended for use by Public Safety Answering Point (PSAP) calltakers/dispatchers handling 911 calls. The iPSAP Workstation presents a graphical user interface (GUI) from which the calltaker can operate the physical telephone and view Automatic Number Identification (ANI) and location information of the 911 caller. The location information is obtained from an Automatic Location Identification (ALI) database that is typically maintained by the local phone company or ALI database service provider. ALI databases correlate listed directory numbers with name and address information.

**Figure 1** illustrates a sample configuration consisting of an Avaya S8710 Media Server, an Avaya G650 Media Gateway, two Avaya Application Enablement Services (AES) servers, Avaya IP Telephones, a TCI InVision server, a TCI Trunk Cage, and TCI iPSAP Workstations. Avaya Communication Manager runs on the S8710 Media Server, though the solution described herein is also extensible to other Avaya Media Servers and Media Gateways. The two Avaya AES servers are provided such that if the TCI iPSAP Workstations lose connectivity to one AES server, the TCI iPSAP Workstations can attempt to connect to the other AES server. The TCI Trunk Cage receives 911 calls from the tandem office over Centralized Automatic Message Accounting (CAMA) 911 trunks, and forwards the 911 calls to the Avaya G650 Media Gateway over analog trunks. Avaya Communication Manager then routes the inbound 911 calls to "phantom" stations; calltaker telephones (Avaya 4620SW and 4625SW IP Telephones in Figure 1) that are configured with bridged call appearances of the phantom stations can then answer the inbound 911 calls. When a calltaker answers a 911 call, or bridges onto an active 911 call answered by another calltaker, the TCI InVision server provides the iPSAP Workstation with the ALI information associated with the 911 caller. The calltaker may also conference in external parties via "Admin" lines (TCI terminology), which are public trunks to the PSTN. Public trunks that provide disconnect supervision or similar capability, such as T1 ISDN-PRI trunks, are highly recommended for reasons discussed in Section 3.5. Inbound calls that arrive on the "Admin" lines are also routed to other phantom stations that are also configured as bridged call appearances on the calltaker telephones.

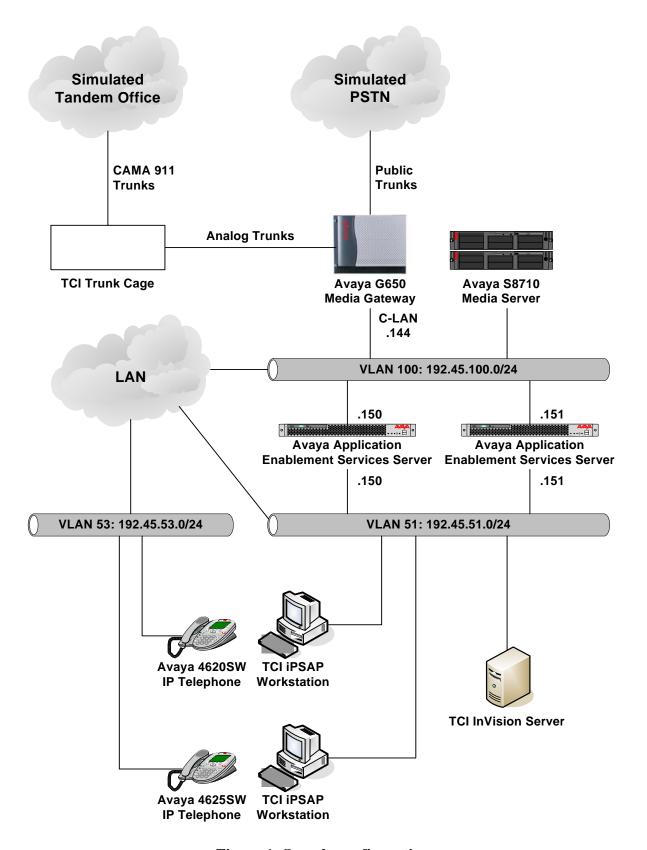

Figure 1: Sample configuration.

# 2. Equipment and Software Validated

The following equipment and software/firmware were used for the sample configuration provided:

| Equipment                                    | Software/Firmware      |  |  |  |  |
|----------------------------------------------|------------------------|--|--|--|--|
| Avaya S8710 Media Server                     | 3.0 (R013x.00.0.340.3) |  |  |  |  |
| Avaya G650 Media Gateway                     | 1                      |  |  |  |  |
| TN2312BP IP Server Interface                 | 15                     |  |  |  |  |
| TN799DP C-LAN Interface                      | 21                     |  |  |  |  |
| TN2302AP IP Media Processor                  | 104                    |  |  |  |  |
| Avaya Application Enablement Services Server | 3.0                    |  |  |  |  |
| Avaya 4600 Series IP Telephones              | 2.2.3 (4620SW)         |  |  |  |  |
|                                              | 2.5 (4625SW)           |  |  |  |  |
| TCI InVision Server                          | 1.3.0.0                |  |  |  |  |
| TCI InVision iPSAP WorkStation               | 1.3.0.0                |  |  |  |  |
| TCI InVision UniSwitch.exe                   | 1.3.0.0                |  |  |  |  |
| TCI Invision TCIAvaya.dll                    | 1.0.0.3                |  |  |  |  |
| TCI Trunk Cage                               | 1                      |  |  |  |  |

# 3. Configure Avaya Communication Manager

As described in the Introduction, the Tel Control, Inc. (TCI) Trunk Cage forwards inbound 911 calls to Avaya Communication Manager over analog trunks. When an inbound 911 call arrives on one of those analog trunks, Avaya Communication Manager routes the call to the incoming destination extension specified for the analog trunk. In the solution described in these Application Notes, the specified extension is a "phantom" station, and bridged call appearances of the phantom station are configured on all calltaker telephones so that any calltaker telephone may answer the inbound 911 call.

Inbound calls that arrive over the "Admin" lines described in the Introduction are routed to other phantom stations and answered on other bridged call appearances on the calltaker telephones, though the mapping to phantom stations depends on the trunk types of the "Admin" lines. For example, if the "Admin" line is an analog trunk, then the inbound "Admin" call is routed to the incoming destination extension specified for the analog trunk. If the "Admin" line is a T1 ISDN-PRI trunk, and if the phantom station extension is not a DID number, then a designated incoming DID number on the trunk can be manipulated to match the extension of a phantom station; if the phantom station extension is a DID number, then no manipulation is required.

#### 3.1. Phantom Stations

To create a phantom station, enter the **add station i** command through the System Access Terminal (SAT), where **i** is a valid extension under the provisioned dial plan. On Page 1 of the **station** form, set **Type** to "**6424D**+" and **Port** to "**X**", and enter a descriptive **Name**. Repeat as necessary to create additional phantom stations. During compliance testing, phantom stations 35001, 35002, 36001, and 36002 were created. Inbound 911 calls were routed to 35001 and 35002, while inbound calls on the "Admin" lines were routed to 36001 and 36002.

| add station 35001                                      | Page 1 of 5                                                                                                   |
|--------------------------------------------------------|----------------------------------------------------------------------------------------------------|
|                                                        | STATION                                                                                                    |
| Extension: 35001 Type: 6424D+ Port: X Name: E911-Line1 | Lock Messages? n BCC: 0 Security Code: TN: 1 Coverage Path 1: COR: 1 Coverage Path 2: COS: 1 Hunt-to Station: |
| STATION OPTIONS                                        |                                                                                                    |
| Loss Group: 2                                          | Personalized Ringing Pattern: 1                                                                               |
| Data Option: none                                      | Message Lamp Ext: 35001                                                                                       |
| Speakerphone: 2-way                                    | Mute Button Enabled? y                                                                                        |
| Display Language: english                              | Expansion Module? n                                                                                           |
|                                                        | Media Complex Ext:                                                                                            |
|                                                        | IP SoftPhone? n                                                                                               |

# 3.2. Analog Trunks to TCI Trunk Cage for Inbound 911 Calls

| Step | Description                                                                                                    |  |  |  |  |  |  |  |  |  |
|------|----------------------------------------------------------------------------------------------------|--|--|--|--|--|--|--|--|--|
| 1.   | <ul> <li>Enter the add trunk-group j command, where j is an available trunk group number. On Page 1 of the trunk-group form, configure the following:</li> <li>Group Type – set to "co".</li> <li>Group Name – enter a meaningful name/description.</li> <li>Direction – set to "incoming".</li> <li>TAC – enter a Trunk Access Code that is valid under the provisioned dial plan.</li> <li>Incoming Destination – set to a phantom station for receiving inbound 911 calls (see Section 3.1).</li> <li>Comm Type – set to "voice".</li> </ul>                                                                                                    |  |  |  |  |  |  |  |  |  |
|      | • Trunk Type — set to "loop-start".  add trunk-group 51  TRUNK GROUP  Page 1 of 20                                                                                                    |  |  |  |  |  |  |  |  |  |
|      | Group Number: 51  Group Type: co  Group Name: E911-Trunk1  Direction: incoming  Dial Access? n  Dial Access? n  Country: 1  Comm Type: voice  Prefix-1? y  Group Type: co  COR: 1  TN: 1  TAC: 151  TRU: 151  TRU: 151 |  |  |  |  |  |  |  |  |  |
|      | TRUNK PARAMETERS  Trunk Type: loop-start  Outgoing Dial Type: tone Cut-Through? n Trunk Termination: rc Disconnect Timing(msec): 500  Auto Guard? n Call Still Held? n Sig Bit Inversion: none Analog Loss Group: 6 Digital Loss Group: 11                                                                                                    |  |  |  |  |  |  |  |  |  |
|      | Trunk Gain: high  Disconnect Supervision - In? y Answer Supervision Timeout: 10 Receive Answer Supervision? n                                                                                                    |  |  |  |  |  |  |  |  |  |
| 2.   | On Page 4 of the <b>trunk-group</b> form, enter the <b>Port</b> where the analog trunk is connected and a descriptive <b>Name</b> .                                                                                                    |  |  |  |  |  |  |  |  |  |
|      | add trunk-group 51  TRUNK GROUP  Administered Members (min/max): 1/1  GROUP MEMBER ASSIGNMENTS  Total Administered Members: 1                                                                                                    |  |  |  |  |  |  |  |  |  |
|      | Port Code Sfx Name Night Mode Type Ans Delay 1: 01A1201 TN429 D E911-1                                                                                                    |  |  |  |  |  |  |  |  |  |

| Step | Description                                                               |
|------|---------------------------------------------------------------------------|
| 3.   | Repeat Steps 1 – 2 for each analog trunk connected to the TCI Trunk Cage. |
|      |                                                                           |

## 3.3. T1 ISDN-PRI Trunks to PSTN for "Admin" Lines

| Step |                                                                                                    | Description                                                                                                    |                               |         |      |   |  |  |  |  |  |  |
|------|----------------------------------------------------------------------------------------------------|----------------------------------------------------------------------------------------------------|-------------------------------|---------|------|---|--|--|--|--|--|--|
| 1.   | connected to the PSTN. O                                                                                    | Enter the <b>add ds1 xxxxx</b> command, where xxxxx is the board number of a DS1 circuit pack connected to the PSTN. On Page 1 of the <b>ds1</b> form, enter a descriptive <b>Name</b> and set <b>Signaling Mode</b> to " <b>isdn-pri</b> ". Configure the other parameters such as Line Coding, Framing Mode, |                               |         |      |   |  |  |  |  |  |  |
|      | Connect, Country Protocol, and Protocol Version according to the T1 ISDN-PRI service provider requirements. |                                                                                                    |                               |         |      |   |  |  |  |  |  |  |
|      | add ds1 01A07                                                                                               |                                                                                                    |                               | Page    | 1 of | 2 |  |  |  |  |  |  |
|      |                                                                                                    |                                                                                                    | DS1 CIRCUIT PACK              |         |      |   |  |  |  |  |  |  |
|      | Location:                                                                                                   | 01A07                                                                                                    | Name:                         | To PSTN |      |   |  |  |  |  |  |  |
|      | Bit Rate:                                                                                                   | 1.544                                                                                                    | Line Coding:                  | b8zs    |      |   |  |  |  |  |  |  |
|      | Line Compensation:                                                                                          | 1                                                                                                    | Framing Mode:                 | esf     |      |   |  |  |  |  |  |  |
|      | Signaling Mode:                                                                                             | -                                                                                                    |                               |         |      |   |  |  |  |  |  |  |
|      | Connect:                                                                                                    |                                                                                                    |                               |         |      |   |  |  |  |  |  |  |
|      | TN-C7 Long Timers?                                                                                          |                                                                                                    | Country Protocol:             |         |      |   |  |  |  |  |  |  |
|      | Interworking Message:                                                                                       |                                                                                                    | Protocol Version:             |         |      |   |  |  |  |  |  |  |
|      | Interface Companding: Idle Code:                                                                            |                                                                                                    | CRC?                          | n       |      |   |  |  |  |  |  |  |
|      |                                                                                                    | Γ                                                                                                    | OCP/Analog Bearer Capability: | 3.1kHz  |      |   |  |  |  |  |  |  |
|      |                                                                                                    |                                                                                                    | T303 Timer(sec):              | 4       |      |   |  |  |  |  |  |  |
|      | Slip Detection?                                                                                             | n                                                                                                    | Near-end CSU Type:            | other   |      |   |  |  |  |  |  |  |
|      |                                                                                                    |                                                                                                    |                               |         |      |   |  |  |  |  |  |  |

| Step | Description                                                                                                    |  |  |  |  |  |  |  |  |  |
|------|----------------------------------------------------------------------------------------------------|--|--|--|--|--|--|--|--|--|
| 2.   | Enter the add trunk-group k command, where k is an available trunk group number. On Page 1 of the trunk-group form, configure the following:  • Group Type – set to "isdn".  • Group Name – enter a meaningful name/description.  • TAC – enter a Trunk Access Code that is valid under the provisioned dial plan.  • Carrier Medium – set to "PRI/BRI". |  |  |  |  |  |  |  |  |  |
|      | • Service Type – set to "tie".  add trunk-group 6  TRUNK GROUP  Page 1 of 19                                                                                                    |  |  |  |  |  |  |  |  |  |
|      |                                                                                                    |  |  |  |  |  |  |  |  |  |
|      | Group Number: 6 Group Type: isdn Group Name: T1 ISDN-PRI trunk COR: 1 TN: 1 TAC: 106 Direction: two-way Outgoing Display? n Dial Access? y Busy Threshold: 255 Queue Length: 0                                                                                                    |  |  |  |  |  |  |  |  |  |
|      | Service Type: tie Auth Code? n TestCall ITC: rest                                                                                                    |  |  |  |  |  |  |  |  |  |
|      | Far End Test Line No: TestCall BCC: 4 TRUNK PARAMETERS                                                                                                    |  |  |  |  |  |  |  |  |  |
|      | Codeset to Send Display: 6 Codeset to Send National IEs: 6  Max Message Size to Send: 260 Charge Advice: none  Supplementary Service Protocol: a Digit Handling (in/out): enbloc/enbloc                                                                                                    |  |  |  |  |  |  |  |  |  |
|      | Trunk Hunt: cyclical<br>Digital Loss Group: 13                                                                                                    |  |  |  |  |  |  |  |  |  |
|      | Incoming Calling Number - Delete: Insert: Format:  Bit Rate: 1200 Synchronization: async Duplex: full Disconnect Supervision - In? y Out? n Answer Supervision Timeout: 0                                                                                                    |  |  |  |  |  |  |  |  |  |
|      |                                                                                                    |  |  |  |  |  |  |  |  |  |

| <b>G</b> 4 |                                                                                                    |                                        |                                          | D                                    |               |                                       |             |  |  |  |  |  |
|------------|----------------------------------------------------------------------------------------------------|----------------------------------------|------------------------------------------|--------------------------------------|---------------|---------------------------------------|-------------|--|--|--|--|--|
| Step       | TD : 11 TT :                                                                                                    |                                        |                                          | Descript                             |               | 11 1 1 11                             | 1           |  |  |  |  |  |
| 3.         | On Page 1 of the Group 7                                                                                                    | e <b>signalin</b><br><b>Type</b> – set | <b>g-group</b> fo<br>to " <b>isdn-</b> p | orm, configure t<br>ori".            |               | ilable signaling group<br>g:          | number.     |  |  |  |  |  |
|            |                                                                                                    | ted Signal                             |                                          |                                      | _             |                                       |             |  |  |  |  |  |
|            | • <b>Primary D-Channel</b> – enter xxxxx24, where xxxxx is the board number of the DS1 circuit pack connected to the PSTN (24 is the D-Channel in a T1 ISDN-PRI). |                                        |                                          |                                      |               |                                       |             |  |  |  |  |  |
|            |                                                                                                    |                                        |                                          |                                      |               |                                       |             |  |  |  |  |  |
|            | • Trunk Group for Channel Selection – enter the number of the trunk group configured in Step 2.                                                                   |                                        |                                          |                                      |               |                                       |             |  |  |  |  |  |
|            | add signaling-group 6 Page 1 of 5                                                                                                    |                                        |                                          |                                      |               |                                       |             |  |  |  |  |  |
|            | aaa 21911a11113                                                                                                    | , <u>5</u> 200,                        |                                          | SIGNALING                            | GROUP         | 2 0.90                                |             |  |  |  |  |  |
|            | Group Number                                                                                                    |                                        |                                          | Group Type:                          |               |                                       |             |  |  |  |  |  |
|            |                                                                                                    | A                                      |                                          | d Signaling?                         | _             | Max number of NC                      |             |  |  |  |  |  |
|            |                                                                                                    |                                        |                                          | y D-Channel:                         |               | Max number of C<br>Trunk Group for NC |             |  |  |  |  |  |
|            |                                                                                                    | _                                      |                                          | <pre>1 Selection: ce Protocol:</pre> |               |                                       |             |  |  |  |  |  |
|            |                                                                                                    | ppremenca                              | ity servi                                | ce Protocor:                         | a             |                                       |             |  |  |  |  |  |
| 4.         | Enter the <b>chanc</b>                                                                                                    | re trunk-o                             | roun k co                                | mmand where                          | k is the num  | nber of the trunk group               | configured  |  |  |  |  |  |
| 7.         | _                                                                                                    | , .                                    | -                                        |                                      |               | bers by entering:                     | comiguica   |  |  |  |  |  |
|            | -                                                                                                    | -                                      | _                                        | _                                    |               | the Avaya DS1 circuit                 | nools       |  |  |  |  |  |
|            |                                                                                                    |                                        |                                          |                                      |               | •                                     | раск        |  |  |  |  |  |
|            | _                                                                                                    |                                        |                                          |                                      |               | T1 ISDN-PRI,                          | G. G        |  |  |  |  |  |
|            | • the num                                                                                                    | iber of the                            | signaling                                | group associate                      | d with the ti | runk member (port) for                | r Sig Grp,  |  |  |  |  |  |
|            | Engues that the                                                                                                    | tminle man                             | hor occion                               | manta matah th                       | a accienma    | nts on the other and of               | the T1 line |  |  |  |  |  |
|            | Elisure that the                                                                                                    | uunk men                               | ibei assigi                              | iments mater m                       | e assigninei  | nts on the other end of               | the 11 mie. |  |  |  |  |  |
|            | change trunk-                                                                                                    | -group 6                               |                                          |                                      |               | Page                                  | 3 of 19     |  |  |  |  |  |
|            |                                                                                                    | 5 - 1                                  |                                          | TRUNK GRO                            | OUP           |                                       |             |  |  |  |  |  |
|            |                                                                                                    |                                        |                                          | Admi                                 |               | <pre>Members (min/max):</pre>         |             |  |  |  |  |  |
|            | GROUP MEMBER                                                                                                    | ASSIGNME                               | INTS                                     |                                      | Total Adm     | ninistered Members:                   | 0           |  |  |  |  |  |
|            | Port                                                                                                    | Code S                                 | fx Name                                  | Night                                |               | Sig Grp                               |             |  |  |  |  |  |
|            | 1: 01A0701                                                                                                    |                                        | G                                        |                                      |               | 6                                     |             |  |  |  |  |  |
|            | 2: 01A0702                                                                                                    |                                        | G                                        |                                      |               | 6                                     |             |  |  |  |  |  |
|            | 3: 01A0703<br>4: 01A0704                                                                                                    |                                        | G<br>G                                   |                                      |               | 6<br>6                                |             |  |  |  |  |  |
|            | 5: 01A0705                                                                                                    |                                        | G                                        |                                      |               | 6                                     |             |  |  |  |  |  |
|            | 6: 01A0706                                                                                                    |                                        | G                                        |                                      |               | 6                                     |             |  |  |  |  |  |
|            | 7: 01A0707                                                                                                    |                                        | G                                        |                                      |               | 6                                     |             |  |  |  |  |  |
|            | 8: 01A0708                                                                                                    |                                        | G                                        |                                      |               | 6                                     |             |  |  |  |  |  |
|            | 9: 01A0709                                                                                                    |                                        | G                                        |                                      |               | 6                                     |             |  |  |  |  |  |
|            | 10: 01A0710                                                                                                    | TN464                                  | G                                        |                                      |               | 6                                     |             |  |  |  |  |  |
|            | 11: 01A0711                                                                                                    |                                        | G                                        |                                      |               | 6                                     |             |  |  |  |  |  |
|            | 12: 01A0712                                                                                                    |                                        | G                                        |                                      |               | 6                                     |             |  |  |  |  |  |
|            | 13: 01A0713                                                                                                    | TN464                                  | G                                        |                                      |               | 6                                     |             |  |  |  |  |  |
|            | 14: 01A0714                                                                                                    |                                        | G                                        |                                      |               | 6                                     |             |  |  |  |  |  |
|            | 15: 01A0715                                                                                                    | TN464                                  | G                                        |                                      |               | 6                                     |             |  |  |  |  |  |

| Step |                                                                                                | Description                                                                                |                  |             |                  |                         |  |  |  |  |  |
|------|------------------------------------------------------------------------------------------------|--------------------------------------------------------------------------------------------|------------------|-------------|------------------|-------------------------|--|--|--|--|--|
| 5.   | If the phantom station extensions for the "Admin" lines are not DID numbers, then enter the    |                                                                                            |                  |             |                  |                         |  |  |  |  |  |
|      | <b>change inc-call-handling-trmt trunk-group k</b> command, where k is the number of the trunk |                                                                                            |                  |             |                  |                         |  |  |  |  |  |
|      |                                                                                                | group configured in Step 2. Configure Called Len, Called Number, Del, and Insert such that |                  |             |                  |                         |  |  |  |  |  |
|      |                                                                                                |                                                                                            |                  |             |                  | nsions of the phantom   |  |  |  |  |  |
|      |                                                                                                |                                                                                            |                  |             | -                | , incoming calls to DID |  |  |  |  |  |
|      |                                                                                                |                                                                                            | *                |             |                  |                         |  |  |  |  |  |
|      | numbers 22744                                                                                  | and 22/45 ar                                                                               | e directed to 30 | 0001 and 30 | 5002, respective | ery.                    |  |  |  |  |  |
|      |                                                                                                |                                                                                            |                  |             |                  |                         |  |  |  |  |  |
|      | change inc-ca                                                                                  | •                                                                                          | -                | J 1         |                  | Page 1 of 30            |  |  |  |  |  |
|      |                                                                                                |                                                                                            | INCOMING CAL     | L HANDLIN   | G TREATMENT      |                         |  |  |  |  |  |
|      | Service/                                                                                       | Called                                                                                     | Called           | Del         | Insert           | Per Call Night          |  |  |  |  |  |
|      | Feature                                                                                        | Len                                                                                        | Number           |             |                  | CPN/BN Serv             |  |  |  |  |  |
|      | tie                                                                                            | 5 2                                                                                        | 2744             | 5           | 36001            |                         |  |  |  |  |  |
|      | tie                                                                                            | 5 2                                                                                        | 2745             | 5           | 36002            |                         |  |  |  |  |  |
|      |                                                                                                |                                                                                            |                  |             |                  |                         |  |  |  |  |  |

# 3.4. Physical Stations

The physical stations controlled by the iPSAP Workstations must be configured with bridged call appearances of the phantom stations created for inbound 911 calls and "Admin" lines.

| Step |                                                                                                    |                                         |                     | Description                                                        |           |       |    |  |  |
|------|----------------------------------------------------------------------------------------------------|-----------------------------------------|---------------------|--------------------------------------------------------------------|-----------|-------|----|--|--|
| 1.   | 1. The iPSAP Workstations appear as "virtual" stations/softphones to Avaya Communication Manager. Each of these virtual stations, hereafter called Communication Manager API static requires an "IP_API_A" license. Note that this is separate and independent of Avaya IP Softphone licenses, which are required for Avaya IP Softphones but not required for Communication Manager API stations. From the Avaya Communication Manager System Access Terminal (SAT) interface, enter the display system-parameters customer-options command and verify that there are sufficient IP_API_A licenses. |                                         |                     |                                                                    |           |       |    |  |  |
|      | Product ID IP_API_A IP_API_B IP_API_C IP_Agent IP_IR_A                                                                                                    | Rel.<br>:<br>:                          | MAXIN Limit 100 0 1 | customer-options MUM IP REGISTRATIONS BY PRODUCT I  Used 2 0 0 0 0 | Page<br>D | 10 of | 11 |  |  |
|      | IP_Phone IP_ROMax IP_Soft IP_eCons                                                                                                    | : : : : : : : : : : : : : : : : : : : : | 12000               | 5<br>0<br>0<br>0<br>0<br>0<br>0<br>0                               |           |       |    |  |  |

| ep        |                                                                                                    |          | escription                                |                 |  |  |  |  |  |  |
|-----------|----------------------------------------------------------------------------------------------------|----------|-------------------------------------------|-----------------|--|--|--|--|--|--|
| <b>?.</b> | Enter the <b>change station s</b> command, where <b>s</b> is the extension of a registered, physical Avaya IP Telephone. On Page 1 of the <b>station</b> form, enter the extension as the <b>Security Code</b> (TCI requirement), and set <b>IP Softphone</b> to " <b>y</b> " to allow the station to be controlled by a softphone such as the iPSAP Workstation. |          |                                           |                 |  |  |  |  |  |  |
|           | change station 50002                                                                                                    |          | Page                                      | 1 of            |  |  |  |  |  |  |
|           |                                                                                                    |          | STATION                                   |                 |  |  |  |  |  |  |
|           | Extension: 50002<br>Type: 4620                                                                                                    |          | Lock Messages? n Security Code: 50002     | BCC: 0<br>TN: 1 |  |  |  |  |  |  |
|           | Port: S00000                                                                                                    |          | Coverage Path 1:                          | COR: 1          |  |  |  |  |  |  |
|           | Name: Position-1                                                                                                    |          | Coverage Path 2:<br>Hunt-to Station:      | COS: 1          |  |  |  |  |  |  |
|           | STATION OPTIONS                                                                                                    |          |                                           |                 |  |  |  |  |  |  |
|           | Loss Group:                                                                                                    | 19       | Personalized Ringing Patt<br>Message Lamp |                 |  |  |  |  |  |  |
|           | Speakerphone:                                                                                                    | 2-way    | Mute Button Enab                          | led? y          |  |  |  |  |  |  |
|           | Display Language:<br>Survivable GK Node Name:                                                                                                    | english  | Expansion Mod                             | ule? n          |  |  |  |  |  |  |
|           | Survivable COR:                                                                                                    | internal | nternal Media Complex Ext:                |                 |  |  |  |  |  |  |
|           | Survivable Trunk Dest?                                                                                                    | У        | IP SoftPh                                 | one? y          |  |  |  |  |  |  |
|           |                                                                                                    |          | IP Video Softph                           | one? n          |  |  |  |  |  |  |

| Step | Description                                                                                                    |  |  |  |  |  |  |  |  |  |  |
|------|----------------------------------------------------------------------------------------------------|--|--|--|--|--|--|--|--|--|--|
| 3.   | On Page 2 of the <b>station</b> form, configure the following:                                                     |  |  |  |  |  |  |  |  |  |  |
|      | • Per Button Ring Control – set to "y".                                                                            |  |  |  |  |  |  |  |  |  |  |
|      | • Bridged Call Alerting – set to "y".                                                                              |  |  |  |  |  |  |  |  |  |  |
|      | • Active Station Ringing – set to "continuous".                                                                    |  |  |  |  |  |  |  |  |  |  |
|      | • Idle Appearance Preference – set to "y".                                                                         |  |  |  |  |  |  |  |  |  |  |
|      | <ul> <li>Restrict Last Appearance – set to "n".</li> <li>Conf/Trans on Primary Appearance – set to "y".</li> </ul> |  |  |  |  |  |  |  |  |  |  |
|      |                                                                                                    |  |  |  |  |  |  |  |  |  |  |
|      | Com/ Trans on Frinary Appearance – set to y.                                                                       |  |  |  |  |  |  |  |  |  |  |
|      | change station 50002 Page 2 of 4                                                                                   |  |  |  |  |  |  |  |  |  |  |
|      | change station 50002 Page 2 of 4 STATION                                                                           |  |  |  |  |  |  |  |  |  |  |
|      | FEATURE OPTIONS                                                                                                    |  |  |  |  |  |  |  |  |  |  |
|      | LWC Reception: spe Auto Select Any Idle Appearance? n                                                              |  |  |  |  |  |  |  |  |  |  |
|      | LWC Activation? y Coverage Msg Retrieval? y                                                                        |  |  |  |  |  |  |  |  |  |  |
|      | LWC Log External Calls? n Auto Answer: none                                                                        |  |  |  |  |  |  |  |  |  |  |
|      | CDR Privacy? n  Redirect Notification? y  Idle Appearance Preference? y                                            |  |  |  |  |  |  |  |  |  |  |
|      | Redirect Notification? y  Per Button Ring Control? y  Bridged Idle Line Preference? n                              |  |  |  |  |  |  |  |  |  |  |
|      | Bridged Call Alerting? y  Restrict Last Appearance? n                                                              |  |  |  |  |  |  |  |  |  |  |
|      | Active Station Ringing: continuous Conf/Trans on Primary Appearance? y                                             |  |  |  |  |  |  |  |  |  |  |
|      |                                                                                                    |  |  |  |  |  |  |  |  |  |  |
|      | H.320 Conversion? n Per Station CPN - Send Calling Number?                                                         |  |  |  |  |  |  |  |  |  |  |
|      | Service Link Mode: as-needed                                                                                       |  |  |  |  |  |  |  |  |  |  |
|      | Multimedia Mode: enhanced                                                                                          |  |  |  |  |  |  |  |  |  |  |
|      | MWI Served User Type: Display Client Redirection? y  AUDIX Name: Select Last Used Appearance? n                    |  |  |  |  |  |  |  |  |  |  |
|      | AUDIX Name: Select Last Used Appearance? :  Coverage After Forwarding?                                             |  |  |  |  |  |  |  |  |  |  |
|      | coverage filter forwarding.                                                                                        |  |  |  |  |  |  |  |  |  |  |
|      | Remote Softphone Emergency Calls: as-on-local Direct IP-IP Audio Connections? y                                    |  |  |  |  |  |  |  |  |  |  |
|      | Emergency Location Ext: 50002 Always Use? n IP Audio Hairpinning? y                                                |  |  |  |  |  |  |  |  |  |  |
|      |                                                                                                    |  |  |  |  |  |  |  |  |  |  |

| Step |                                                                                                    |                                 |            |                 | Descrip   | otior  | 1                      |                             |          |              |  |
|------|----------------------------------------------------------------------------------------------------|---------------------------------|------------|-----------------|-----------|--------|------------------------|-----------------------------|----------|--------------|--|
| 4.   | On                                                                                                    | Pages 3 and 4                   | of the st  | ation form, co  |           |        |                        | ons:                        |          |              |  |
|      |                                                                                                    | <ul> <li>at least tw</li> </ul> | o primar   | y call appearan | ices, one | of w   | hich must be           | assigned to Butt            | on 1.    |              |  |
|      |                                                                                                    | <ul> <li>bridged ca</li> </ul>  | all appear | rances for each | of the ph | anto   | om stations fo         | or inbound 911 ca           | alls and | i            |  |
|      |                                                                                                    | "Admin"                         | lines,     |                 |           |        |                        |                             |          |              |  |
|      |                                                                                                    | • a release                     | button,    |                 |           |        |                        |                             |          |              |  |
|      |                                                                                                    | • a <b>flash</b> button,        |            |                 |           |        |                        |                             |          |              |  |
|      | <ul> <li>a no-hld-cnf (No Hold Conference) button, and</li> <li>a conf-dsp (Conference Display) button.</li> </ul> |                                 |            |                 |           |        |                        |                             |          |              |  |
|      |                                                                                                    |                                 |            |                 |           |        |                        |                             |          |              |  |
|      |                                                                                                    |                                 |            |                 |           |        |                        |                             |          |              |  |
|      | cha                                                                                                    | nge station                     | 50002      |                 | CTA       | TIOIT  | XT                     | Page                        | 3 of     | 4            |  |
|      | SI                                                                                                    | TE DATA                         |            |                 | SIA       | 1101   | N                      |                             |          |              |  |
|      | Room:                                                                                                    |                                 |            |                 |           |        | Headset? n             |                             |          |              |  |
|      |                                                                                                    | Jack:                           |            |                 |           |        |                        | Speaker? n                  |          |              |  |
|      |                                                                                                    | Cable:                          |            |                 |           |        | Q -                    | Mounting: d                 |          |              |  |
|      |                                                                                                    | Floor:<br>Building:             |            |                 |           |        |                        | ord Length: 0<br>Set Color: |          |              |  |
|      |                                                                                                    | Burruring.                      |            |                 |           |        |                        | Dec color.                  |          |              |  |
|      |                                                                                                    |                                 |            |                 |           |        |                        |                             |          |              |  |
|      |                                                                                                    |                                 |            |                 |           |        |                        |                             |          |              |  |
|      | ΛDD                                                                                                    | REVIATED DI                     | AT.TNC     |                 |           |        |                        |                             |          |              |  |
|      | ADD                                                                                                    | List1:                          | ALLING     | Li              | st2:      |        |                        | List3:                      |          |              |  |
|      |                                                                                                    |                                 |            |                 |           |        |                        |                             |          |              |  |
|      |                                                                                                    | TON ASSIGNM                     |            | 7 (70           |           | _      |                        |                             | <b></b>  |              |  |
|      |                                                                                                    | call-appr<br>brdg-appr          |            |                 | Rg:r      |        | brdg-appr<br>call-appr | Btn:1 Ext:3 Auto-A/D? n     |          | Rg:a<br>Rg:r |  |
|      |                                                                                                    | brdg-appr                       |            |                 |           |        | release                | 11400 11, 21 11             |          | 1.9 . 1      |  |
|      | 4:                                                                                                    | brdg-appr                       | Btn:1      | Ext:36001       | Rg:a      | 8:     | flash                  |                             |          |              |  |
|      |                                                                                                    |                                 |            |                 |           |        |                        |                             |          |              |  |
|      | cha                                                                                                    | nge station                     | 50002      |                 | C.T.      | m = 0. | _                      | Page                        | 4 of     | 4            |  |
|      |                                                                                                    |                                 |            |                 | STA       | TIOI   | N                      |                             |          |              |  |
|      | FEA                                                                                                    | TURE BUTTON                     | ASSIGN     | MENTS           |           |        |                        |                             |          |              |  |
|      |                                                                                                    |                                 |            |                 |           |        |                        |                             |          |              |  |
|      |                                                                                                    | no-hld-cnf                      |            |                 |           |        |                        |                             |          |              |  |
|      | 11:                                                                                                    | conf-dsp                        |            |                 |           |        |                        |                             |          |              |  |
|      | 12:                                                                                                    |                                 |            |                 |           |        |                        |                             |          |              |  |
|      | 13:                                                                                                    |                                 |            |                 |           |        |                        |                             |          |              |  |
|      | 14:                                                                                                    |                                 |            |                 |           |        |                        |                             |          |              |  |
|      | 15:                                                                                                    |                                 |            |                 |           |        |                        |                             |          |              |  |
|      | 16:                                                                                                    |                                 |            |                 |           |        |                        |                             |          |              |  |
|      | 17:<br>18:                                                                                                    |                                 |            |                 |           |        |                        |                             |          |              |  |
|      | 19:                                                                                                    |                                 |            |                 |           |        |                        |                             |          |              |  |
|      | 20:                                                                                                    |                                 |            |                 |           |        |                        |                             |          |              |  |
|      | 21:                                                                                                    |                                 |            |                 |           |        |                        |                             |          |              |  |
|      | 22:                                                                                                    |                                 |            |                 |           |        |                        |                             |          |              |  |
|      | 23:                                                                                                    |                                 |            |                 |           |        |                        |                             |          |              |  |
|      | 24:                                                                                                    |                                 |            |                 |           |        |                        |                             |          |              |  |
|      |                                                                                                    |                                 |            |                 |           |        |                        |                             |          |              |  |

| Step | Description                                                                        |
|------|------------------------------------------------------------------------------------|
| 5.   | Repeat Steps 2 – 4 for each physical telephone controlled by an iPSAP Workstation. |
|      |                                                                                    |

#### 3.5. System-Parameters Features

Enter the **display system-parameters features** command and verify that **Auto Hold** is enabled. This feature automatically places the active call appearance on hold if the user selects another call appearance.

```
display system-parameters features
                                                                     6 of
                                                                          16
                                                              Page
                       FEATURE-RELATED SYSTEM PARAMETERS
         Public Network Trunks on Conference Call: 5
                                                                Auto Start? n
    Conference Parties with Public Network Trunks: 6
                                                                 Auto Hold? y
 Conference Parties without Public Network Trunks: 6
                                                            Attendant Tone? y
        Night Service Disconnect Timer (seconds): 180
                                                            Bridging Tone? n
                 Short Interdigit Timer (seconds): 3
                                                           Conference Tone? n
              Unanswered DID Call Timer (seconds):
                                                            Intrusion Tone? n
              Line Intercept Tone Timer (seconds): 30 Mode Code Interface? n
                Long Hold Recall Timer (seconds): 0
                     Reset Shift Timer (seconds): 0
     Station Call Transfer Recall Timer (seconds): 0
                               DID Busy Treatment: tone
               Allow AAR/ARS Access from DID/DIOD? n
                Allow ANI Restriction on AAR/ARS? n
      Use Trunk COR for Outgoing Trunk Disconnect? n
                 7405ND Numeric Terminal Display? n
                                                                    7434ND? n
DISTINCTIVE AUDIBLE ALERTING
             Internal: 1
                          External: 2
                                        Priority: 3
                       Attendant Originated Calls: external
```

If transferring<sup>1</sup> inbound 911 calls to external parties is allowed, then verify that the **Trunk-to-Trunk Transfer** feature on Page 1 of the **system-parameter features** form is set to "**restricted**" or "**all**". However, be advised that trunk-to-trunk transfer poses a significant security risk, so use the feature with caution. Further note that if the outbound trunk does not provide disconnect supervision, then the outbound trunk and inbound 911 trunk will not be disconnected when the external party releases the call. Many central offices in the United States do not provide disconnect supervision on loop-start analog trunks. Therefore, it is highly recommended that only trunks that provide disconnect supervision or similar capability, such as T1 ISDN-PRI trunks or ground-start analog trunks, be used for outbound calls.

<sup>&</sup>lt;sup>1</sup> A transfer also occurs when the calltaker conferences in an external party and then drops off the call.

### 4. Tel Control, Inc. iPSAP Workstation

Tel Control, Inc. configures and customizes iPSAP Workstations according to the requirements of end customers. For reference purposes, the screenshot below shows the specification of the Avaya interface parameters in the iPSAP Workstation configuration tool. The **Primary Avaya Connector Server** and **Secondary Avaya Connector Server** fields are set to the IP addresses of the two Avaya Application Enablement Services servers, and the **Avaya Communication Manager** field is set to the IP address of a C-LAN board in the Avaya G650 Media Gateway. For Avaya G250, G350, and G700 Media Gateway platforms, the **Avaya Communication Manager** field should be set to the IP address of the Avaya S8300 Media Server residing in those Media Gateways.

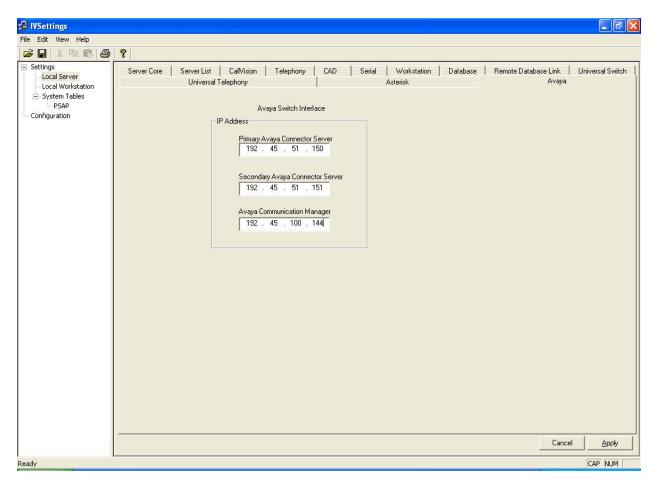

# 5. Interoperability Compliance Testing

The interoperability compliance testing included functionality and serviceability testing. The functionality testing evaluated the ability of the iPSAP Workstation to answer and bridge onto inbound 911 and "Admin" calls, transfer/conference inbound 911 calls to/in external parties, place outbound calls, and view ANI and ALI information of inbound 911 callerse. The serviceability testing introduced failure scenarios to see if the iPSAP Workstation could resume operation after failure recovery.

### 5.1. General Test Approach

The general approach was to exercise basic telephone and call operations on Avaya IP telephones using iPSAP Workstations. The main objectives were to verify that:

- The calltaker successfully uses the iPSAP Workstation GUI to select primary and bridged call appearances in answering inbound 911 and "Admin" line calls, and placing outbound calls.
- The calltaker successfully uses the iPSAP Workstation GUI to perform dial, hold, retrieve, no-hold-conference, and release operations on the physical telephone.
- Manual operations performed on the physical telephones are correctly reflected in the iPSAP Workstation GUI.
- iPSAP Workstation and manual telephone operations may be used interchangeably; for example, manually answer an inbound call and use the iPSAP Workstation to conference in another party.
- For inbound 911 calls, the ANI and ALI information associated with the inbound 911 caller is accurately displayed on the iPSAP Workstation GUI.
- Display and call information on the physical telephones are accurately reflected in the iPSAP Workstation GUI.
- Call states are consistent between iPSAP Workstation and the physical telephones.

For serviceability testing, cable disconnects and reconnects, application restarts, and device resets were applied.

#### 5.2. Test Results

The main objectives of Section 5.1 were verified. For serviceability testing, the iPSAP Workstation was able to regain control of the Avaya IP telephone after restarts of the iPSAP Workstation application and the computer on which it runs. In addition, after the iPSAP Workstation lost network connectivity, it was able to recover the existing session to the Avaya Application Enablement Services (AES) server when network connectivity was restored before the session expire, and establish a new session when network connectivity was restored after the previous session expired. Lastly, when the Avaya AES server to which the iPSAP Workstation connected was reset, the iPSAP Workstation was able to connect to the other Avaya AES server, establish a new session, register, and regain control of the Avaya IP telephone.

The following observations were made during testing:

- If the physical IP telephone is reset, then the iPSAP Workstation is unregistered, but does not re-register. The iPSAP Workstation must then be restarted. TCI provided a resolution in an interim software load that was verified. TCI intends to integrate the resolution into a future official release.
- When the physical IP telephone or iPSAP Workstation joins a conference, the iPSAP Workstation GUI did not recognize the conference. TCI provided a resolution in an interim software load that was verified. TCI intends to integrate the resolution into a future official release.
- In certain scenarios, the iPSAP Workstation GUI displays incorrect values for call appearance states, though the incorrect state values did not affect telephone or call operation. TCI intends to resolve this in a future official release.

# 6. Verification Steps

The following steps may be used to verify the configuration:

- From the iPSAP Workstation computer, ping IP interfaces, in particular the Avaya Application Enablement Services server and Avaya IP telephones, and verify connectivity.
- Verify that both the Avaya IP telephone and the iPSAP Workstation are registered with Avaya Communication Manager by using the **list registered-ip-stations** command on the SAT.
- Go off-hook and on-hook on primary and bridged call appearances on the controlled Avaya IP telephone manually and using the iPSAP Workstation, and verify consistency.
- Place 911 and "Admin" calls to the bridged call appearances, and answer calls from the Avaya IP telephone manually and using the iPSAP Workstation, and verify consistency.
- Place outbound calls on the primary and bridged call appearances (except 911 lines) from the controlled Avaya IP telephone and the iPSAP Workstation, and verify consistency.

# 7. Support

For technical support on Tel Control, Inc. products, contact Tel Control, Inc. at techsupp@telcontrol.com.

#### 8. Conclusion

These Application Notes described a compliance-tested configuration comprised of Avaya Communication Manager, Avaya Application Enablement Services, Avaya IP Telephones, and the Tel Control, Inc. (TCI) iPSAP Workstation. The iPSAP Workstation is the component of the TCI iPSAP E-911 solution that allows a 911 calltaker to operate a physical telephone and view caller ANI and ALI information through a graphical user interface (GUI). The iPSAP Workstation uses the Device and Media Control Application Programming Interface of Avaya Application Enablement Services to share control of a physical telephone and receive the same terminal and first party call control information received by the physical telephone. During compliance testing, simulated inbound 911 calls were successfully answered on Avaya IP Telephones that were controlled by iPSAP Workstations.

#### 9. Additional References

Product documentation for Avaya products may be found at <a href="http://support.avaya.com">http://support.avaya.com</a>.

Product information for Tel Control, Inc. products may be found at <a href="http://www.telcontrol.com">http://www.telcontrol.com</a>.

#### ©2005 Avaya Inc. All Rights Reserved.

Avaya and the Avaya Logo are trademarks of Avaya Inc. All trademarks identified by ® and TM are registered trademarks or trademarks, respectively, of Avaya Inc. All other trademarks are the property of their respective owners. The information provided in these Application Notes is subject to change without notice. The configurations, technical data, and recommendations provided in these Application Notes are believed to be accurate and dependable, but are presented without express or implied warranty. Users are responsible for their application of any products specified in these Application Notes.

Please e-mail any questions or comments pertaining to these Application Notes along with the full title name and filename, located in the lower right corner, directly to the Avaya Developer *Connection* Program at devconnect@avaya.com.